Государственное казенное учреждение Тюменской области «Центр информационных технологий Тюменской области»

# <span id="page-0-0"></span>**Инструкция по работе с системой мониторинга показателей автоматизации типовых медицинских процессов**

Версия 4

На 44 листах

Разработано\_\_\_\_\_\_\_\_\_\_\_\_\_\_\_\_\_\_\_

Согласовано\_\_\_\_\_\_\_\_\_\_\_\_\_\_\_\_\_\_\_

# **Содержание**

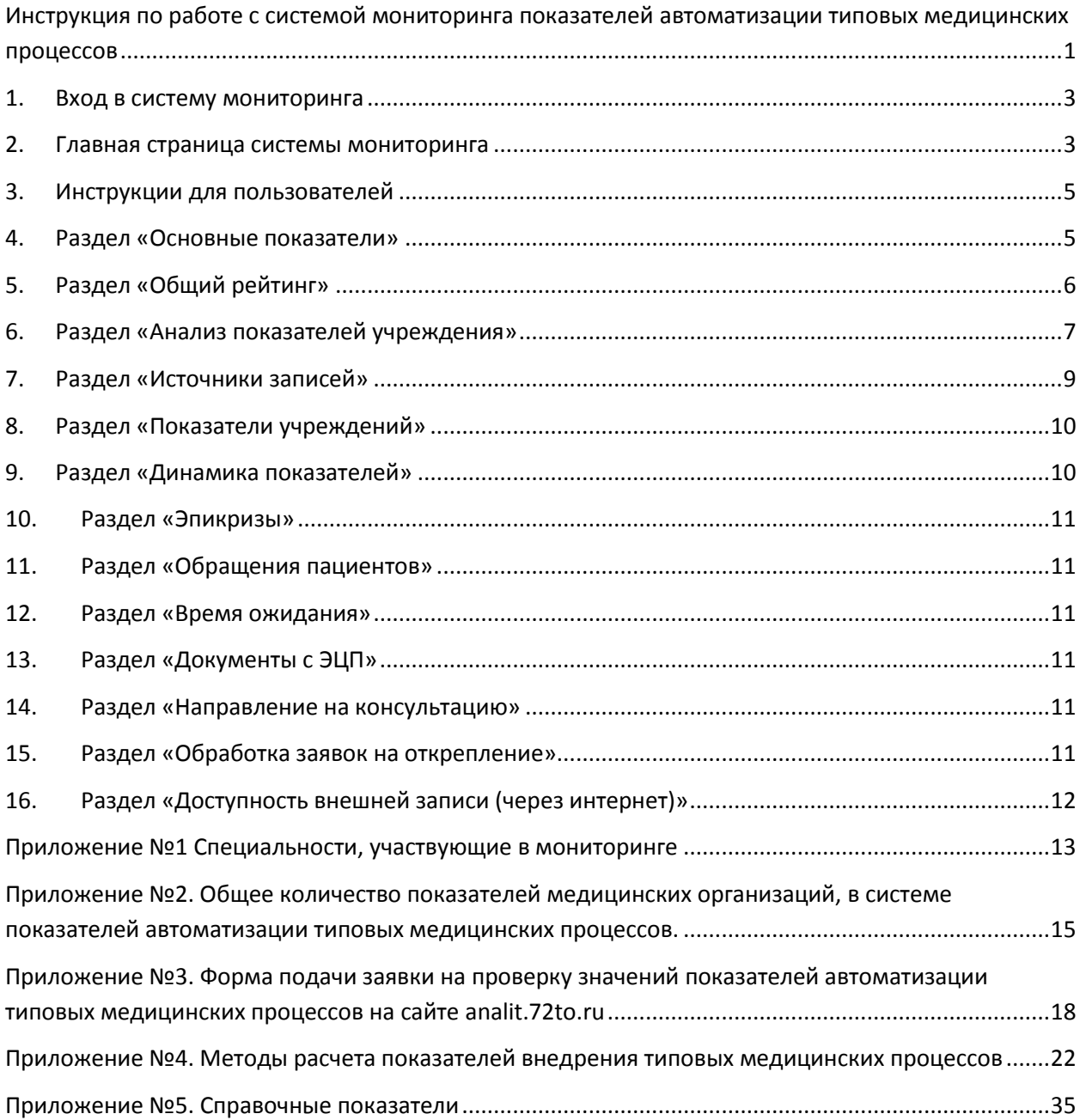

### <span id="page-2-0"></span>**1. Вход в систему мониторинга**

В адресную строку любого web-браузера введите адрес [analit.72to.ru.](http://analit.72to.ru/index.htm)

В открывшемся окне введите Имя (логин) и пароль:

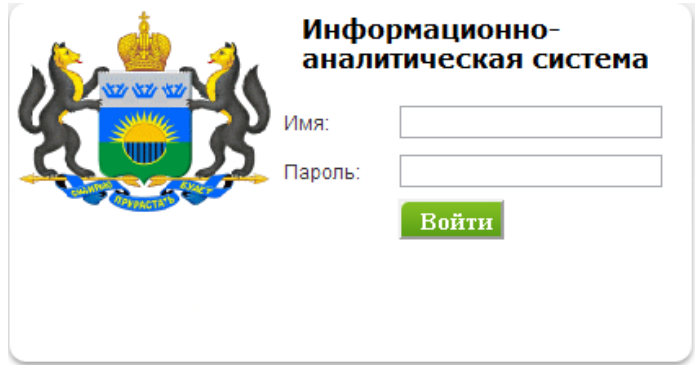

**Примечание:** логины и пароли для входа в систему мониторинга рассылались медицинским организациям (МО) в официальных письмах Департаментом здравоохранения Тюменской области и Департаментом здравоохранения администрации г. Тюмени.

В открывшемся окне нажмите пиктограмму:

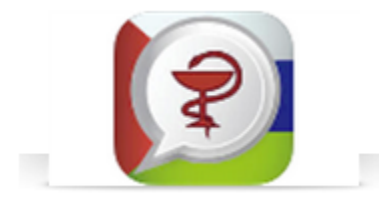

### <span id="page-2-1"></span>**2. Главная страница системы мониторинга**

В верхней части открывшегося окна находится набор кнопок, позволяющий переключаться между различными разделами:

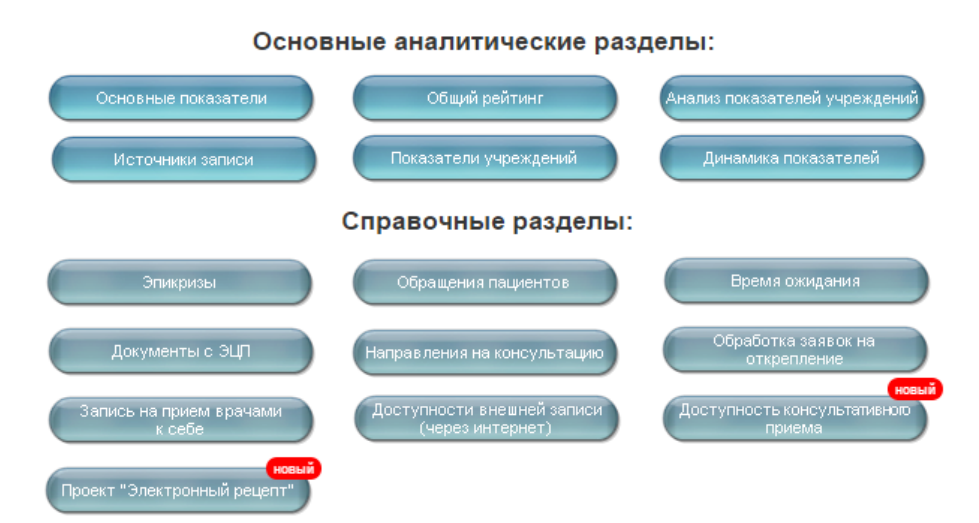

**Начать просмотр рекомендуется с раздела «Общий рейтинг».**

На каждой странице есть кнопка «Меню», при нажатии на которую происходит возврат в главное меню с разделами.

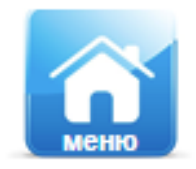

Раздел «Инструкции для пользователей».

### Инструкции для пользователей:

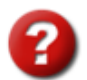

1. Инструкция по работе с системой мониторинга показателей автоматизации типовых медицинских процессов

2. В связи с введение новой методики рассчетов показателей, рекомендуем предварительно ознакомиться с правилами подачи заявки

#### Раздел «Новости».

Размещается информация о последних изменениях в системе мониторинга.

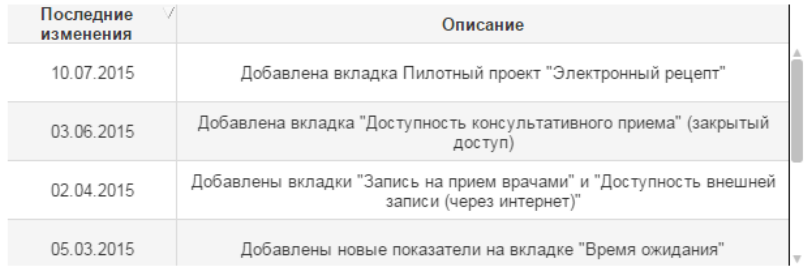

Внизу страницы располагается кнопка «Выход», при нажатии на которую происходит возврат в экран выбора отчета.

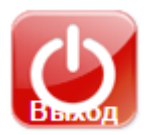

# <span id="page-4-0"></span>**3. Инструкции для пользователей**

### Инструкции для пользователей:

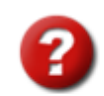

1. Инструкция по работе с системой мониторинга показателей автоматизации типовых медицинских процессов

2. В связи с введение новой методики рассчетов показателей, рекомендуем предварительно ознакомиться с правилами подачи заявки

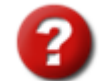

При нажатии на происходит переход на страницу с краткой инструкцией по выгрузке данных в Excel.

Пункт 1. «Инструкция по работе с системой мониторинга показателей автоматизации типовых медицинских процессов».

Пункт 2. «Форма подачи заявки на проверку значений показателей автоматизации типовых медицинских процессов на сайте analit.72to.ru»

**Для скачивания документов необходимо в браузере снять запрет всплывающих окон.**

**Обратите внимание:** заявку на проверку значений показателей можно подать только в установленной форме по электронной почте [sd@72to.ru.](mailto:sd@72to.ru)

Форма заявки на проверку значений показателей и пример заполнения заявки приведены в Приложении №3.

Расчет показателей выполняется согласно «Методике расчета показателей автоматизации типовых медицинских процессов», утвержденной комиссией по информатизации 26.11.2013 г. Исключение из расчетов отдельных врачей, специальностей и организационных единиц **НЕ ПРОИЗВОДИТСЯ**, если это не предусмотрено методикой. По всем вопросам изменения методики следует обращаться в ГАУ ТО «МИАЦ».

### **Основные аналитические разделы:**

### <span id="page-4-1"></span>**4. Раздел «Основные показатели»**

В данном разделе отображается сводная информация по всем медицинским организациям в графической форме.

# <span id="page-5-0"></span>**5. Раздел «Общий рейтинг»**

В разделе «Общий рейтинг» находятся компоненты, позволяющие:

- выбрать группу учреждений (медицинские организации Тюменской области, оказывающие первичную медико-санитарную помощь, стоматологические поликлиники, медицинские организации Тюменской области, оказывающие специализированную медицинскую помощь, участвующие в движении медицинских карт, медицинские организации Тюменской области, оказывающие специализированную медицинскую помощь, не участвующие в движении медицинских карт);
- выбрать период анализа данных, указав даты «С» и «По» (можно выбрать как период, так и один день);
- выбрать способ отображения показателей баллы/проценты с помощью двойного нажатия кнопки в правом верхнем углу экрана

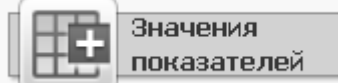

; название кнопки меняется в зависимости от выбранного способа отображения «Баллы/Значения показателей».

**Обратите внимание:** расчет значений показателей выполняется за каждый день отдельно. При выборе периода анализа данных для каждого показателя вычисляется среднее арифметическое ежедневных значений показателя. Данные, внесенные в систему SAP «задним числом» не учитываются, за исключением ситуаций, предусмотренных методикой.

Согласно методике определения показателей внедрения типовых медицинских процессов расчет показателей производится с запаздыванием <u>в 1 рабочий день</u>. Например, значения показателей за понедельник будут доступны на сайте в среду, значения показателей за пятницу – во вторник.

В сводную таблицу выводятся учреждения, относящиеся к выбранной группе.

В столбце «Сумма баллов (ср. значение)» указывается количество набранных баллов по медицинской организации за указанный период и максимально возможное количество баллов по медицинской организации. Показатели, учитываемые в мониторинге по каждой МО, приводятся в Приложении №2.

В столбце «Средний рейтинг» выводится процентное отношение количества набранных баллов по медицинской организации за указанный период, к максимально возможному количеству баллов по медицинской организации.

В столбце «Текущий дневной рейтинг» указывается процентное отношение количества набранных баллов по медицинской организации за последнюю дату выбранного периода, к максимально возможному количеству баллов по медицинской организации.

В столбце «Динамика» отмечается динамика «Текущего дневного рейтинга» по отношению к «Среднему рейтингу».

Для каждого показателя в методике расчета показателей внедрения типовых медицинских процессов задаются контрольные значения, по которым определяется количество набранных МО баллов. Например, для показателя «Запись через инфокиоск»:

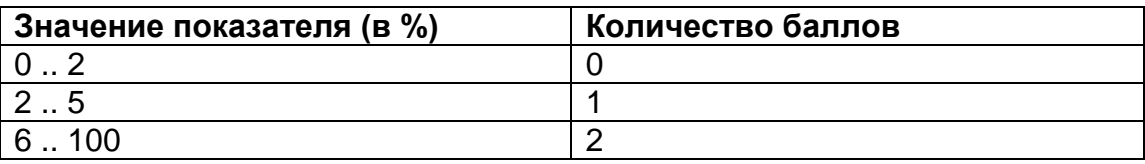

Значения показателя, попадающие в диапазон, за который начисляется максимальное количество баллов (в примере 6 .. 100), будут выделены зеленым цветом. Значения показателя, попадающие в диапазон, за который начисляется 0 баллов (в примере 0 .. 2) будут выделены красным цветом. Остальные значения – желтым цветом.

Методика расчета показателей приведена в Приложении №4.

Список специальностей, участвующих в мониторинге, приведен в Приложении №1.

# <span id="page-6-0"></span>**6. Раздел «Анализ показателей учреждения»**

В данном разделе расположены компоненты для выбора:

- группы учреждений;
- медицинской организации;
- периода анализа данных;
- показателя (в левой части экрана в виде кнопок светло-синего цвета).

После выбора всех параметров на экране появляется таблица с детализацией значений. Для ряда показателей выводятся только проблемные записи: «Регистрация посещений», группа показателей «Учет движения медицинских карт», «Указание кабинетов в расписании», «Формирование расписания на 30 дней». Для групп показателей «Выполнение норматива первичного приема» и «Доступность внешней записи» выводится детализация всех значений.

Столбцы таблицы можно менять местами с помощью мыши, это позволит изменить порядок группировки данных. Если таблица пуста, значит, проблемные записи за выбранный период отсутствуют.

Например, для показателя «Регистрация посещений» выводятся:

- дата расчета значения показателя.
- фамилия врача,
- время записи,

для которых не было создано посещение.

Для показателей группы «Учет движения медицинских карт» выводятся:

- дата расчета значения показателя,
- время записи,
- фамилия врача (или номер делового партнера в sap),
- код пациента,

для которого не была доставлена/возвращена медицинская карта.

Для показателя «Указание кабинетов в расписании» выводятся фамилия врача, у которого не проставлен кабинет, и дата.

Для группы показателей «Выполнение норматива первичного приема» выводятся все записи (не только проблемные):

- дата расчета значения показателя,
- фамилия врача,
- доля первичного приема в расписании врача;
- специальность.

Для показателя «Формирование расписания на 30 дней» выводятся:

- дата расчета значения показателя,
- фамилия врача,
- количество дней, на которое составлено расписание.

Для группы показателей «Доступность внешней записи» выводятся все записи (не только проблемные):

- дата расчета значения показателя,
- время, в которое производился срез данных,
- специальность,
- количество дней, через которое можно записаться на прием к врачу данной специальности, если запись отсутствует, вместо количества дней выводится значение «Нет записи»,
- информация о выполнении/не выполнении норматива.

Для показателя «Количество направлений, переданных в электронном виде» в детализации выводится информация о количестве направлений, сформированных врачом в электронном виде за указанный период (дату).

Для группы справочных показателей «Доля приемов, на которых выписаны рецепты», «Доля приемов, на которых созданы электронные протоколы приема»

выводятся информация о количестве сформированных медицинских документов соответствующего типа за указанный период (дату).

Детализация показателей «Запись через интернет», «Запись через инфокиоск», «Запись через функционал Регистратура», «Запись через функционал РМВ» не производится.

# <span id="page-8-0"></span>**7. Раздел «Источники записей»**

В данном разделе расположены компоненты для выбора:

- периода анализа данных (год, месяц, день);
- медицинской организации.

В графической форме отображается информация о количестве записей, выполненных через разные источники (регистратура, рабочее место врача, портал iris72.ru, инфокиоск, единый центр записи на прием) за выбранный период.

Данные в разделе «Источники записей» и значения показателей «Запись через функционал "Регистратура"» и «Запись через функционал "РМВ"» за одинаковые периоды будут отличаться, т.к. вычисляются по разным алгоритмам.

Например, показатель «Запись через РМВ» в разделе «Источники записей» определяется по следующему алгоритму:

- вычисляется общее количество записей на все виды приемов медицинской организации, выполненных через функционал «Рабочее место врача» за выбранный период,
- из этого количества исключаются все сторнированные (удаленные) записи, кроме тех записей, у которых пользователь создавший запись и пользователь удаливший запись различаются.

За выбранный период означает, что рассматриваются записи, созданные в выбранный период. Например, врач записывает пациента 30.01.2014 (дата создания записи) на 05.02.2014 (дата приема). Запись будет учтена как выполненная в январе.

Алгоритм расчета показателя «Запись через функционал "РМВ"» приведен в Приложении №5.

Если медицинская организация не выбрана, отображается сводная информация по всем медицинским организациям, данные по которым есть в системе.

# <span id="page-9-0"></span>**8. Раздел «Показатели учреждений»**

В данном разделе расположены компоненты для выбора периода анализа данных, а также для выбора медицинской организации.

После выбора МО в разделе отображаются:

- максимальное количество баллов для выбранной МО;
- сумма баллов, набранных МО, если в качестве периода анализа выбран 1 день или среднее арифметическое значение баллов, набранных за каждый день, входящий в период анализа;
- средний рейтинг,
- текущий дневной рейтинг.

Значения всех показателей учреждения сгруппированы по тематике, выделены группы Доступность записи, Учет движения медицинских карт и т.п.

В левой части экрана отображаются значения показателей за выбранный период, в правой части экрана - значения показателя за последний доступный для анализа день.

# <span id="page-9-1"></span>**9. Раздел «Динамика показателей»**

В данном разделе расположены компоненты для выбора:

- группы учреждений:
- медицинской организации;
- периода анализа данных;
- показателя.

На диаграмме график показывает изменения значения показателя в %, гистограмма - изменения значения показателя в баллах.

Если показатель не выбран, на диаграмме отображаются значения «Среднего рейтинга» за каждый день выбранного периода.

Если не выбрана медицинская организация, на диаграмме отображаются усредненные значения выбранного показателя по выбранной группе учреждений.

Если не выбрана группа учреждений, на диаграмме отображаются усредненные значения выбранного показателя по всем МО, данные по которым есть в системе.

# <span id="page-10-0"></span>**10. Раздел «Эпикризы»**

В данном разделе приводится сводная информация о количестве этапных эпикризов, созданных медицинскими организациями, участвующими в тираже ЭМК (электронной медицинской карты). Данные рассчитываются с набегающим итогом. Детализация отсутствует.

### <span id="page-10-1"></span>**11. Раздел «Обращения пациентов»**

В данном разделе приводится сводная информация об обращениях пациентов в медицинские организации. Методика расчета приведена в Приложении 5.

### <span id="page-10-2"></span>**12. Раздел «Время ожидания»**

В данном разделе приводится информация о минимальном, максимальном и среднем времени ожидания приема в МО. Методика расчета приведена в Приложении 5.

# <span id="page-10-3"></span>**13. Раздел «Документы с ЭЦП»**

В данном разделе приводится сводная информация о количестве созданных посещений в МО, количестве созданных медицинских документов, количестве медицинских документов, подписанных электронной подписью. Методика расчета приведена в Приложении 5. Имеется детализация.

### <span id="page-10-4"></span>**14. Раздел «Направление на консультацию»**

В данном разделе расположены компоненты для выбора:

- учреждения, в которое производится запись на прием;
- периода анализа данных;
- способа отображения информации (в левой части экрана в виде кнопок светло-синего цвета).

# <span id="page-10-5"></span>**15. Раздел «Обработка заявок на открепление»**

В данном разделе приводится сводная информация об заявках на открепление, отправленных в медицинские организации. Методика расчета приведена в Приложении 5.

# <span id="page-11-0"></span>**16. Раздел «Доступность внешней записи (через интернет)»**

В данном разделе приводится сводная информация о доступности записи по показателям №№ 13-15. Указывается количество свободных слотов для Интернета в рамках 30 дней, а также ближайшая свободная дата для записи по интернету в разрезе специализации.

# <span id="page-12-0"></span>**Приложение №1 Специальности, участвующие в мониторинге**

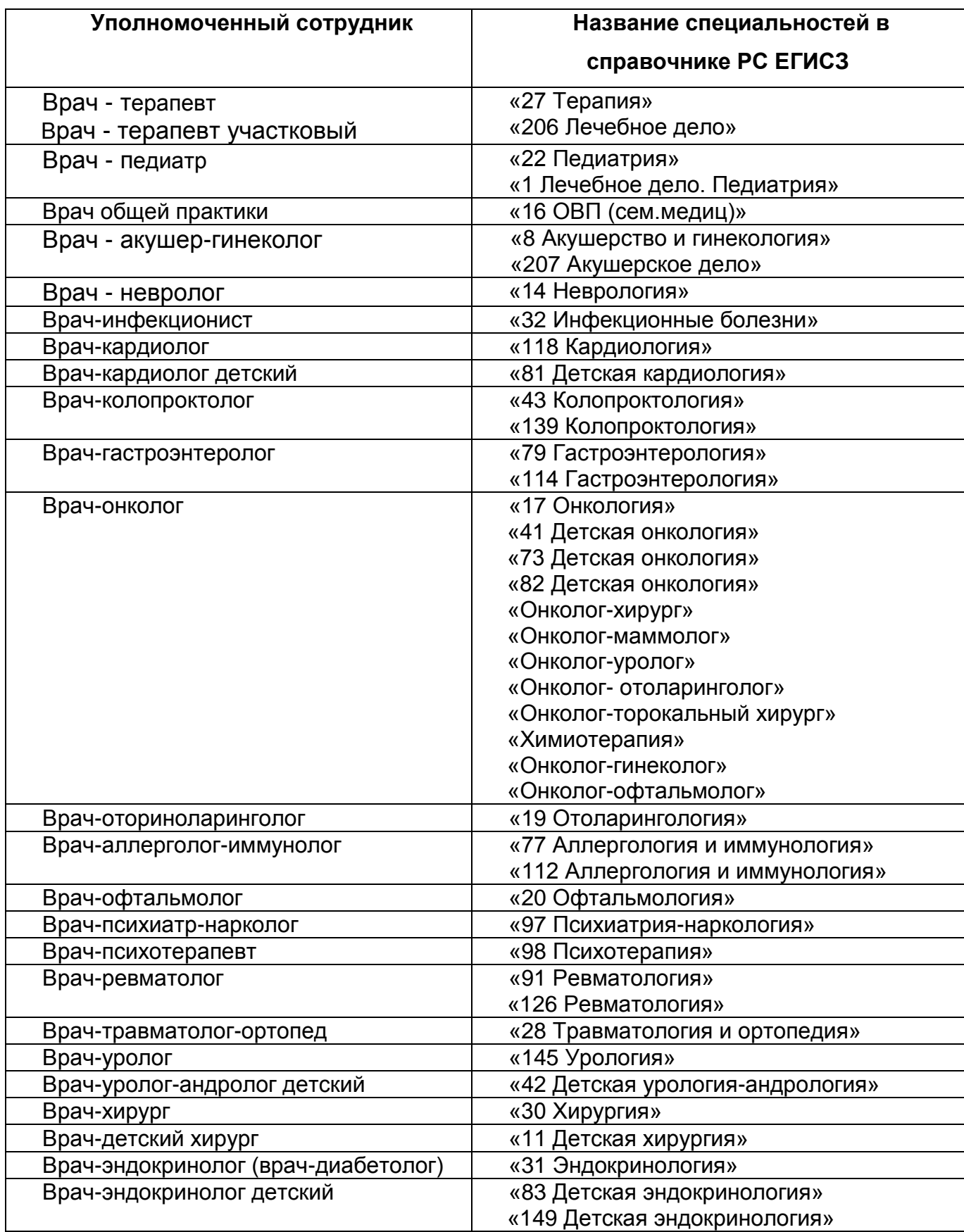

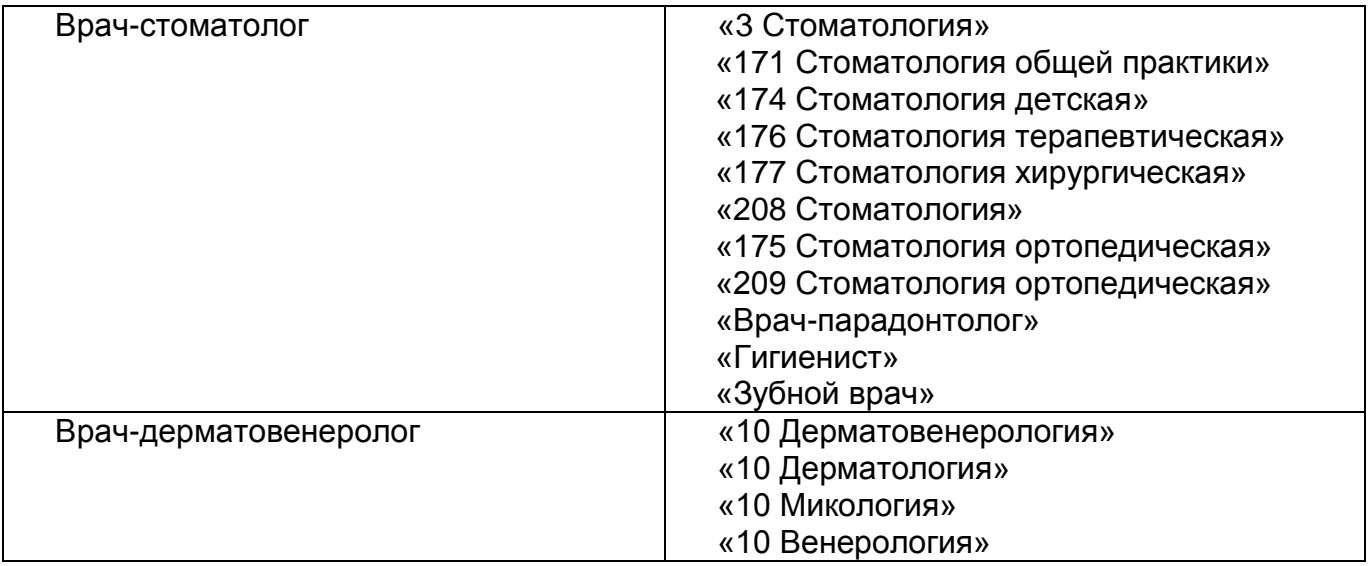

**Приложение №2. Общее количество показателей медицинских организаций, в системе показателей автоматизации типовых медицинских процессов.**

<span id="page-14-0"></span>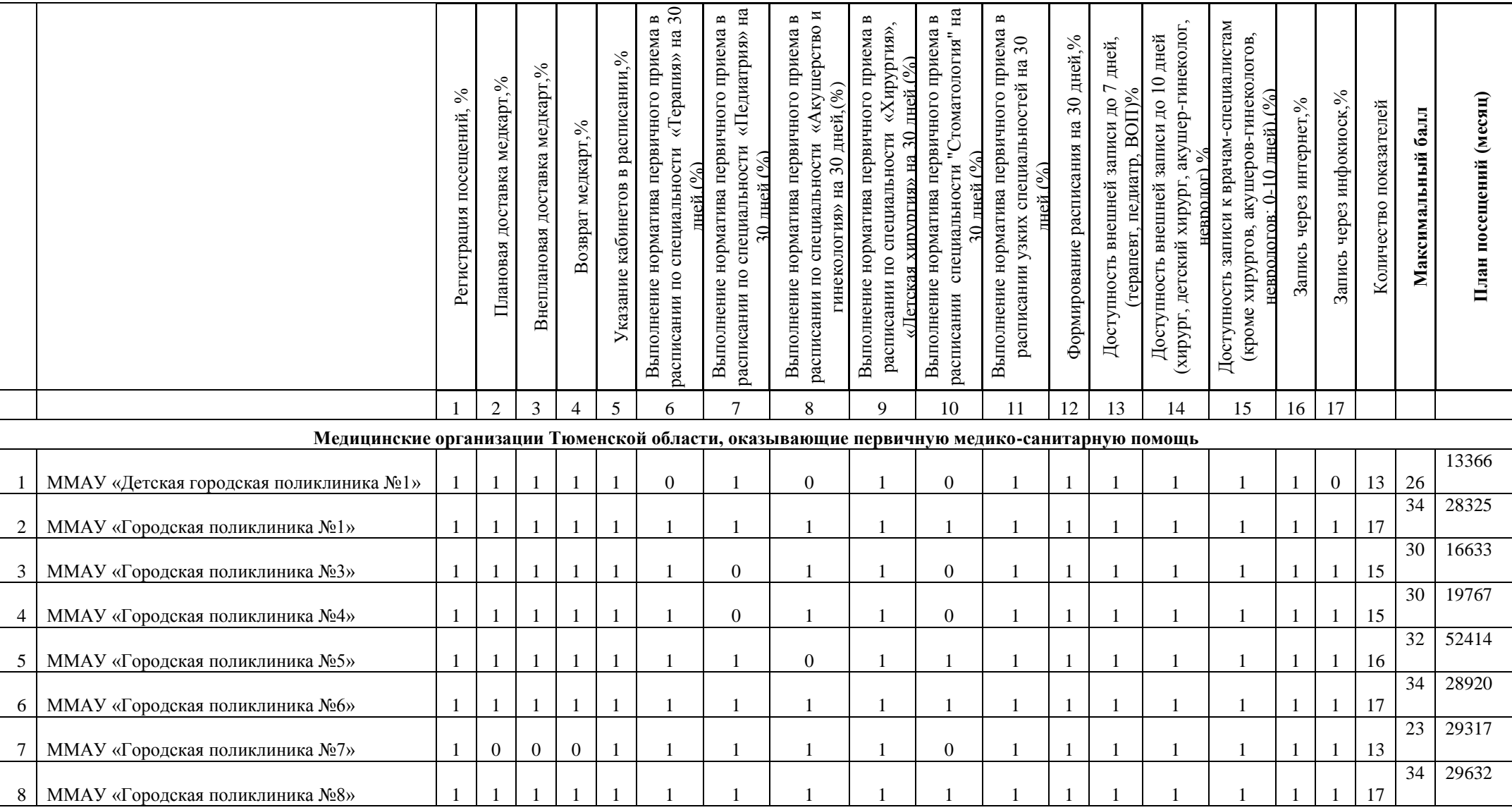

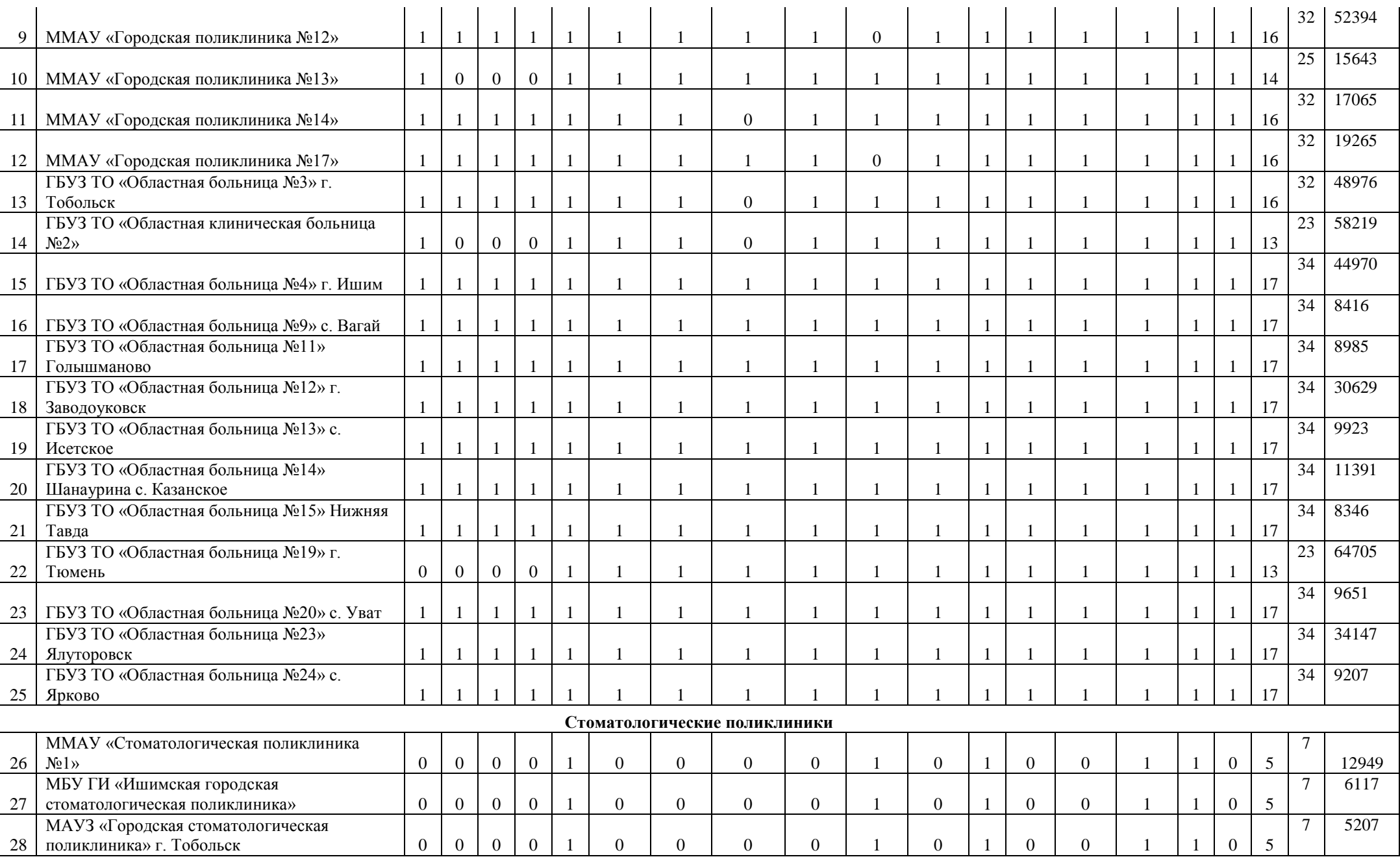

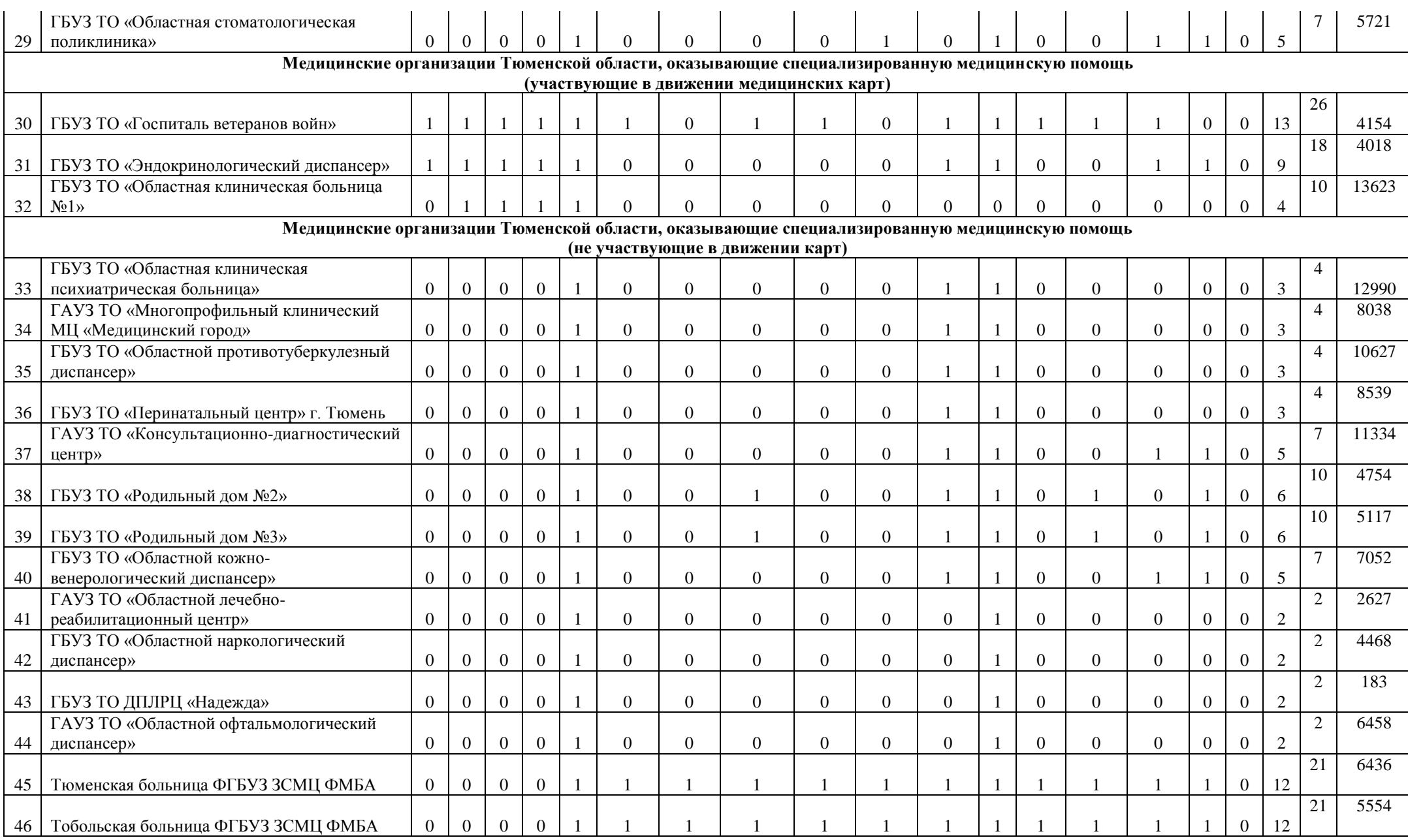

### **Приложение №3. Форма подачи заявки на проверку значений показателей автоматизации типовых медицинских процессов на сайте analit.72to.ru**

Расчет показателей выполняется согласно «Методике расчета показателей автоматизации типовых медицинских процессов», утвержденной комиссией по информатизации 26.11.2013 г. Исключение из расчетов отдельных врачей, специальностей и организационных единиц **НЕ ПРОИЗВОДИТСЯ**, если это не предусмотрено методикой. По всем вопросам изменения методики следует обращаться в ГАУ ТО «МИАЦ».

В связи с вводом новой методики расчета показателей автоматизации типовых медицинских процессов, большим количеством обращений и длительным временем, требующимся на проверку, заявки на проверку значений показателей будут приниматься только по электронной почте [sd@72to.ru.](mailto:sd@72to.ru) Рекомендуемая тема письма: «Проверка значений показателей на сайте analit.72to.ru. *Наименование МО*».

Данные заявки будут фиксироваться первой линией технической поддержки и перенаправляться на обработку отделу сопровождения РС ЕГИСЗ. Регламентное время обработки заявки - 14 часов (рабочего времени).

<span id="page-17-0"></span>Данные в заявку должны вноситься на основании информации, расположенной в разделе **«Анализ показателей учреждения»**, где приводится детализация «проблемных» врачей (или специальностей).

Все поля являются **ОБЯЗАТЕЛЬНЫМИ** для заполнения. Исключения приведены в Таблице №2.

Заявки, в которых заполнены **не все** обязательные поля, на выполнение не принимаются. Сотрудник, направивший заявку, **несет ответственность за достоверность** предоставленных данных.

**Обратите внимание:** данные на сайте analit.72to.ru обновляются с запаздыванием в 1 рабочий день (в соответствии с новой методикой расчета показателей). Например: если расписание врача в системе SAP было изменено 19.12.2013 обновленные данные на сайте analit.72to.ru появятся 21.12.2013.

**Таблица №1.**

**Форма подачи заявки на проверку значений показателей автоматизации типовых медицинских процессов на сайте analit.72to.ru**

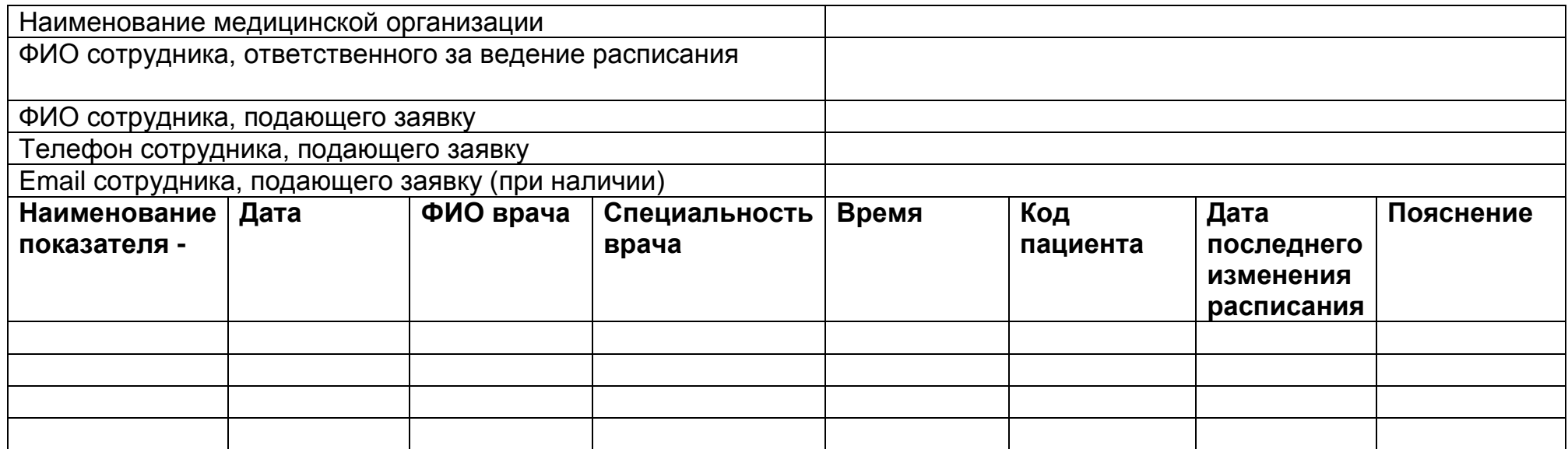

### **Таблица №2. Пояснения**

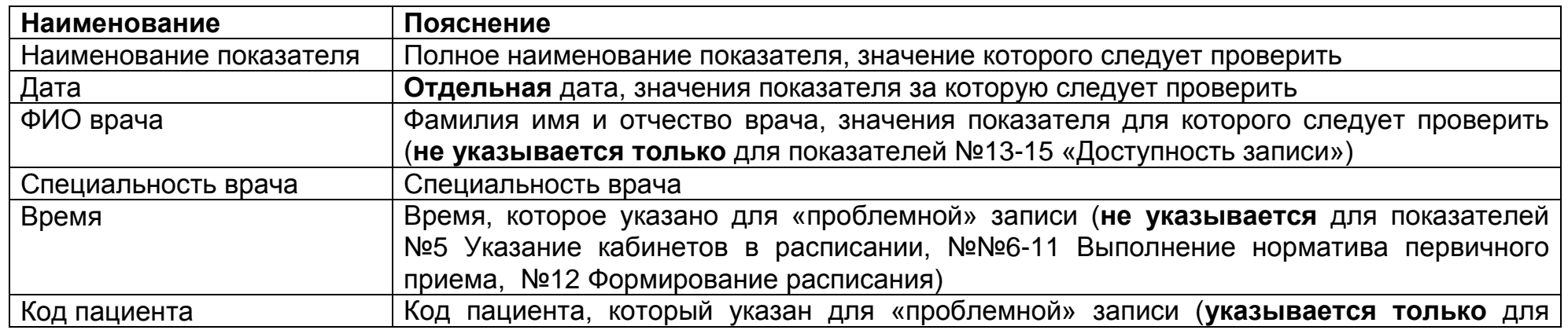

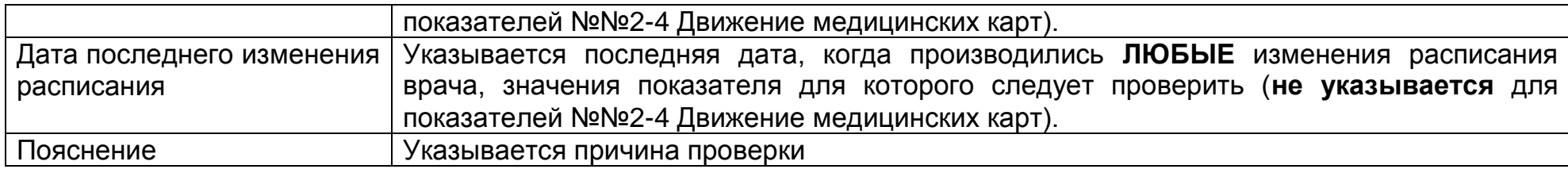

**Таблица №3.**

**Пример заявки на проверку значений показателей автоматизации типовых медицинских процессов на сайте analit.72to.ru**

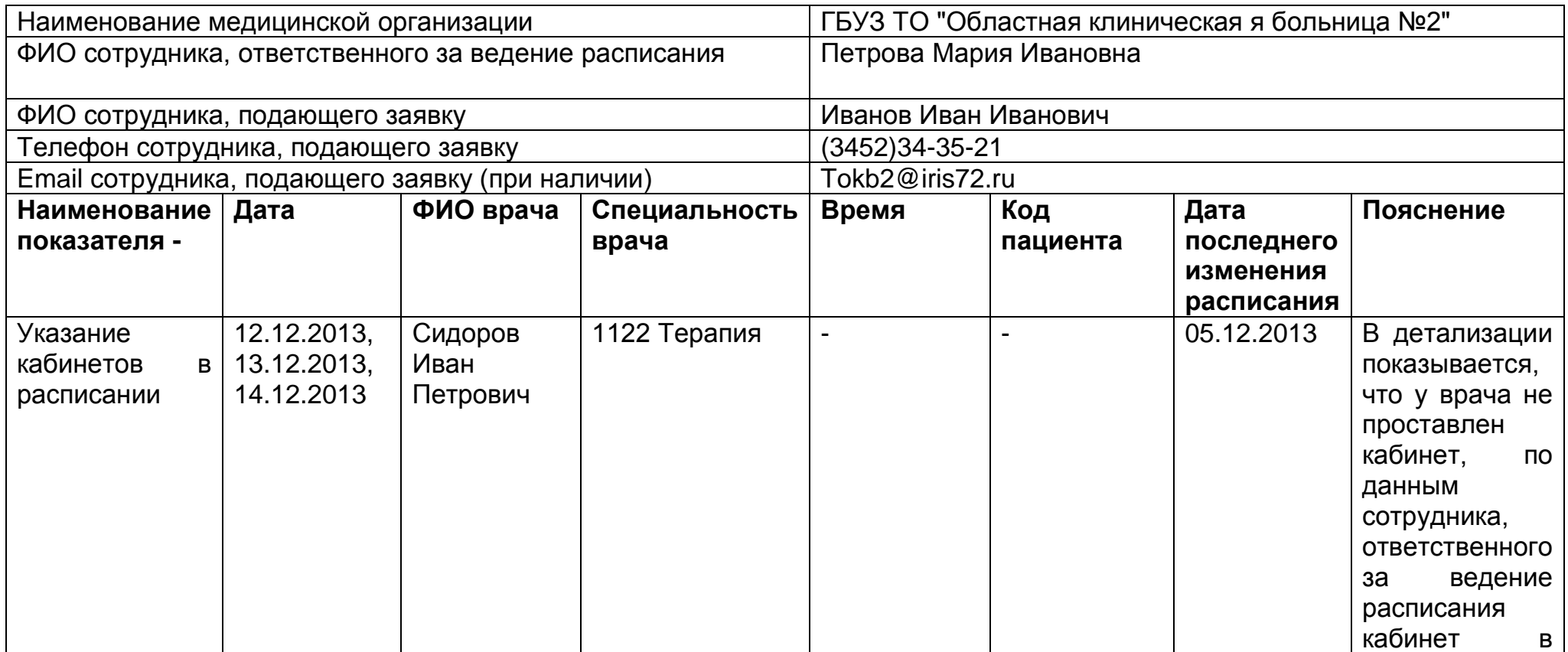

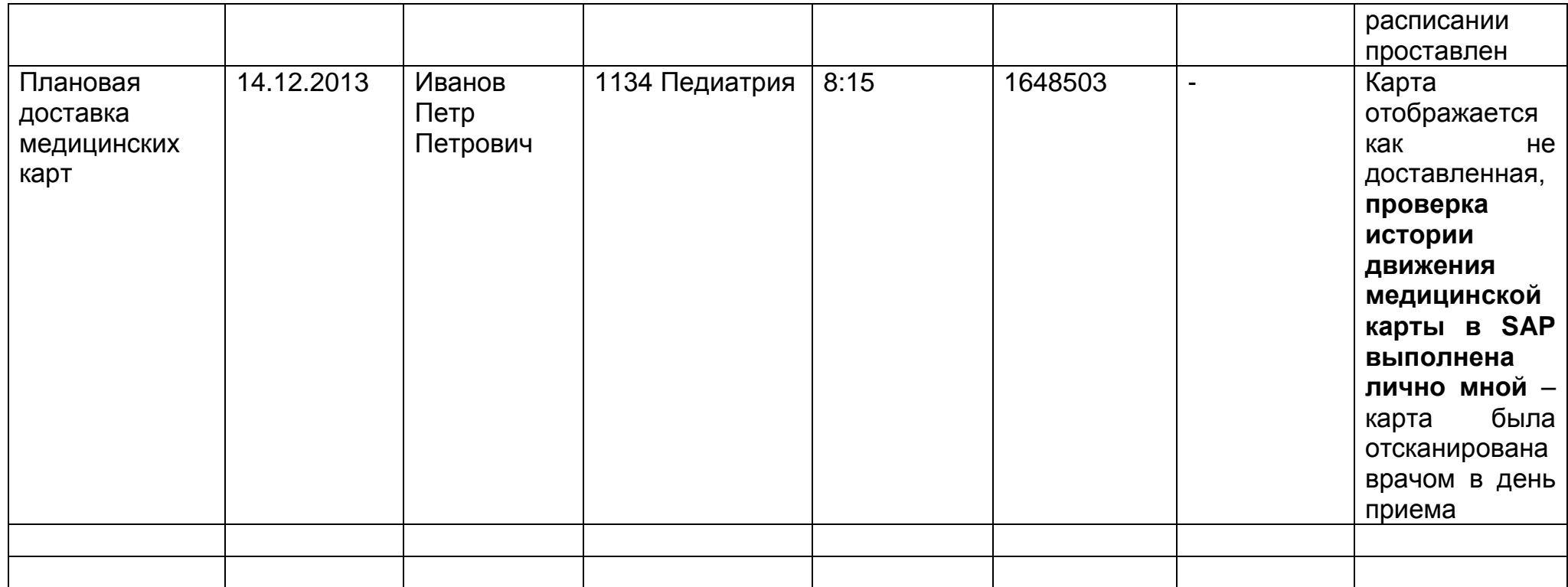

### <span id="page-21-0"></span>**Приложение №4. Методы расчета показателей внедрения типовых медицинских процессов**

### **Обратите внимание: признак активности объекта планирования (врача) на момент формирования отчета не учитывается, из расчетов исключаются только уволенные сотрудники.**

Объект планирования считается уволенным из организационной единицы, если на экране «Объект планирования: Изменить» снят признак активности объекта планирования и в поле «ОгрнДостВрПосщ» проставлено значение 9999.

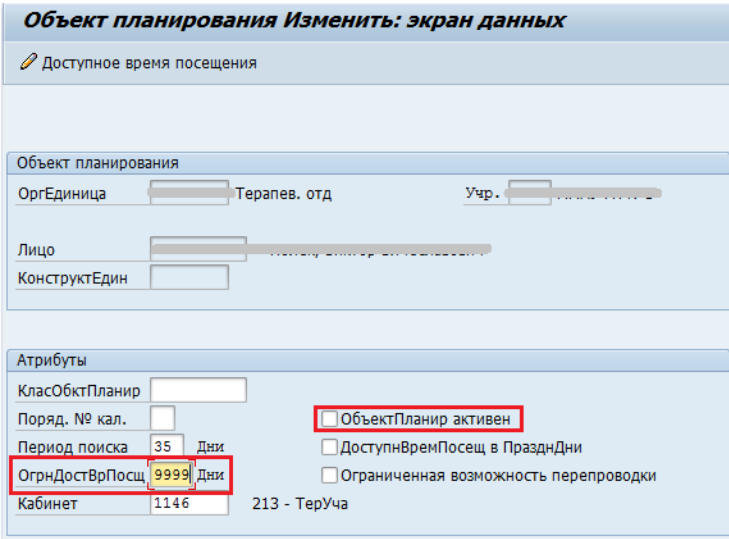

#### **Показатель №1.** Регистрация посещений,(%)

Период анализа данных: 1 день (дата, на которую формируется отчет).

- 1. Учитываются уполномоченные сотрудники, к которым есть записанные пациенты за период анализа данных.
- 2. Определяется общее количество записей на прием к уполномоченному сотруднику на период анализа данных.
- 3. Определяется количество сторнированных (удаленных) записей на период анализа данных (сторнированных в день приема и за следующий рабочий день).
- 4. Определяется общее количество зарегистрированных посещений (явок), созданных в период анализа данных и на следующий рабочий день (например, если пациент записан на пятницу, а посещение внесено в систему в понедельник, то оно учитывается как созданное).
- 5. Учитываются все виды приема.

Показатель по медицинской организации (в %): общее количество зарегистрированных посещений по уполномоченным сотрудникам МО / (общее количество записей на прием к уполномоченным сотрудникам МО - количество сторнированных записей) \* 100%.

Контрольный показатель (%): = 100% - 2 балла, 80-99% <1 балл, < 80% - 0 баллов.

**Показатель №2.** Плановая доставка медкарт,(%)

Период анализа данных: 1 день (дата, на которую формируется отчет).

Учитываются типы планирования в соответствии с приказом 215ос/26-34- 173/4/196-од «О единых типах планирования расписания для МО г. Тюмени и Тюменской области» от 07.05.2014).

Учитываются специальности в соответствии с приложением №1.

#### Методика расчета:

- 1. Определяется количество медицинских карт, подлежащих *плановой доставке*: количество записей на прием к уполномоченному сотруднику, для которых:
	- а) дата записи включена в период анализа данных;
	- б) дата создания записи < даты приема.

**Исключаются** записи на прием**:**

- a. сторнированные записи ранее дня приема,
- b. сторнированные записи в день создания (сторнированные сотрудником, создавшим запись).
- 2. Определяется количество медицинских карт, доставленных уполномоченному сотруднику. Медицинская карта пациента считается доставленной, если уполномоченный сотрудник выполнил сканирование штрихкода медицинской карты в день приема или карта находилась у уполномоченного сотрудника с предыдущего приема пациента (последний уполномоченный сотрудник, выполнивший сканирование карты).
- 3. Для типа планирования «Вызов» карты считаются доставленными, если отсканированы уполномоченным сотрудником в течение дня записи или следующего рабочего дня.
- 4. Показатель по медицинской организации (в %): количество медицинских карт, доставленных уполномоченным сотрудникам (плановая доставка) **/** количество медицинских карт, подлежащих плановой доставке \* 100%.

Контрольный показатель (%): 100% - 3 балла, 90 – 99% - 2 балла, 70 – 89% - 1 балл, < 70 – 0 баллов.

**Показатель №3.** Внеплановая доставка медкарт,(%)

Период анализа данных: 1 день (дата, на которую формируется отчет).

Учитываются типы планирования в соответствии с приказом 215ос/26-34- 173/4/196-од «О единых типах планирования расписания для МО г. Тюмени и Тюменской области» от 07.05.2014).

Учитываются специальности в соответствии с приложением №1.

#### Методика расчета:

1. Определяется количество медицинских карт, подлежащих *внеплановой доставке*: количество записей на прием к уполномоченному сотруднику, для которых дата записи попадает в период анализа данных, и дата создания записи совпадает с днем приема.

**Исключаются** записи на прием**:**

- a. сторнированные записи ранее дня приема,
- b. сторнированные в день создания.
- 2. Определяется количество медицинских карт, доставленных уполномоченному сотруднику. Медицинская карта пациента считается доставленной, если уполномоченный сотрудник выполнил сканирование штрихкода медицинской карты в день приема или карта находилась у уполномоченного сотрудника с предыдущего приема пациента (последний уполномоченный сотрудник, выполнивший сканирование карты).
- 3. Для типа планирования «Вызов» карты считаются доставленными, если отсканированы уполномоченным сотрудником в течение дня записи или следующего рабочего дня.
- 4. Показатель по медицинской организации (в %): количество медицинских карт, доставленных уполномоченным сотрудникам (внеплановая доставка) **/** количество медицинских карт, подлежащих внеплановой доставке \* 100%.

Контрольный показатель (%): 100% - 3 балла, 90 – 99% - 2 балла, 70 – 89% - 1 балл, < 70 – 0 баллов.

**Показатель №4.** Возврат медкарт,(%)

Период анализа данных: 1 день (дата, на которую формируется отчет).

Учитываются типы планирования в соответствии с приказом 769ос/26-34- 600/3/333-од «О единых типах планирования расписания для МО г. Тюмени и Тюменской области» от 29.11.2013).

Учитываются специальности в соответствии с приложением №1.

#### Методика расчета:

- 1. Карта считается возвращенной в день приема, если:
	- a. для этой карты требовалась доставка,

b. карта была доставлена уполномоченному сотруднику (уполномоченный сотрудник выполнил сканирование штрихкода медицинской карты в день приема),

c. уполномоченный сотрудник не является лицом, последним сканировавшим штрихкод медицинской карты в день приема (последним сканировавшим штрихкод медицинской карты в день приема должен быть оператор картотеки или другой уполномоченный сотрудник),

d. для типа планирования «Вызов» карты считаются возвращенными, если возврат был выполнен в течение дня записи или следующего рабочего дня.

2. Показатель по медицинской организации (в %): количество возвращенных карт **/** (количество медицинских карт, доставленных уполномоченным сотрудникам (плановая доставка) + количество медицинских карт, доставленных уполномоченным сотрудникам (внеплановая доставка)) \* 100%.

Контрольный показатель (%): 100% - 3 балла, 90 – 99% - 2 балла, 70 – 89% - 1 балл, < 70 – 0 баллов.

**Показатель №5.** Указание кабинетов в расписании,(%)

Период анализа данных: 30 дней вперед от даты, на которую формируется отчет.

- 1. Учитываются все уполномоченные сотрудники (исключение: сотрудники, в расписании которых снят индикатор *Объект планирования активен* и в поле *ОгрнДостВрПосщ* стоит значение 9999).
- 2. В расписании уполномоченного сотрудника кабинет может быть указан для объекта планирования в целом (экран «Объект планирования Изменить») или для каждой строки дневной программы (экран «Дневная программа Ведение»).
- 3. Считается, что в расписании уполномоченного сотрудника наличие кабинетов равно 100%, если кабинет указан для объекта планирования в целом или указан в каждой строке дневной программы (не учитываются строки дневной программы, для которых проставлен тип планирования «Вызов» или «Отсутствие»).
- 4. Детализация по организационным единицам (отделениям) не производится.
- 5. Показатель по медицинской организации в %: количество уполномоченных сотрудников, расписание которых полностью обеспечено кабинетами **/** общее количество уполномоченных сотрудников, для которых составлено расписание \* 100%.

Контрольный показатель (%): 100% - 1 балл, < 100% - 0 баллов.

**Показатель №6.** Выполнение норматива первичного приема в расписании по специальности «Терапия» на 30 дней,(%)

Период анализа данных: 30 дней вперед от даты, на которую формируется отчет.

#### Методика расчета:

- 1. Учитываются только дневные программы уполномоченных сотрудников, в составе которых используется тип планирования первичный прием, из расчетов исключаются типы планирования «ВЫЗОВ», «ОТСУТСТ.» и «МО».
- 2. Определяется суммарное количество слотов в расписании с типом планирования "Первичный прием" (без учета длительности слота).
- 3. Показатель по медицинской организации в %: количество слотов первичного приема специальности «Терапия» **/** общее количество слотов всех типов планирования специальности «Терапия» в дневных программах уполномоченных сотрудников, в составе которых используется тип планирования первичный прием за период 30 дней \* 100%.

Контрольный показатель (%): > 70% - 2 балла, 60 – 69 % - 1 балл, < 60% - 0 баллов.

**Показатель №7.** Выполнение норматива первичного приема в расписании по специальности «Педиатрия» на 30 дней,(%)

Период анализа данных: 30 дней вперед от даты, на которую формируется отчет.

Методика расчета:

- 1. Учитываются только дневные программы уполномоченных сотрудников, в составе которых используется тип планирования первичный прием, из расчетов исключаются типы планирования «ВЫЗОВ», «ОТСУТСТ.» и «МО».
- 2. Определяется суммарное количество слотов в расписании с типом планирования "Первичный прием" (без учета длительности слота).
- 3. Показатель по медицинской организации в %: количество слотов первичного приема специальности «Педиатрия» **/** общее количество слотов всех типов планирования специальности «Педиатрия» в дневных программах уполномоченных сотрудников, в составе которых используется тип планирования первичный прием за период 30 дней \* 100%.

Контрольный показатель (%): > = 60% - 2 балла, < 60% - 0 баллов.

**Показатель №8.** Выполнение норматива первичного приема в расписании по специальности «Акушерство и гинекология» на 30 дней,(%)

Период анализа данных: 30 дней вперед от даты, на которую формируется отчет.

Методика расчета:

- 1. Учитываются только дневные программы уполномоченных сотрудников, в составе которых используется тип планирования первичный прием, из расчетов исключаются типы планирования «ВЫЗОВ» и «ОТСУТСТ.».
- 2. Определяется суммарное количество слотов в расписании с типом планирования "Первичный прием" (без учета длительности слота).
- 3. Показатель по медицинской организации в %: количество слотов первичного приема специальности «Акушерство и гинекология» **/**  общее количество слотов всех типов планирования специальности «Акушерство и гинекология» в дневных программах уполномоченных сотрудников, в составе которых используется тип планирования первичный прием за период 30 дней \* 100%.

Контрольный показатель (%): > = 40% - 2 балла, < 40% - 0 баллов.

**Показатель №9.** Выполнение норматива первичного приема в расписании по специальности «Хирургия», «Детская хирургия» на 30 дней,(%)

Период анализа данных: 30 дней вперед от даты, на которую формируется отчет.

#### Методика расчета:

- 1. Учитываются только дневные программы уполномоченных сотрудников, в составе которых используется тип планирования первичный прием, из расчетов исключаются типы планирования «ВЫЗОВ» и «ОТСУТСТ.».
- 2. Определяется суммарное количество слотов в расписании с типом планирования "Первичный прием" (без учета длительности слота).
- 3. Показатель по медицинской организации в %: количество слотов первичного приема специальностей «Хирургия», «Детская хирургия» **/**  общее количество слотов всех типов планирования специальностей «Хирургия» и «Детская хирургия» в дневных программах уполномоченных сотрудников, в составе которых используется тип планирования первичный прием за период 30 дней \* 100%.

Контрольный показатель (%): > 60% - 2 балла, 40 – 59% - 1 балл, < 40% - 0 баллов.

**Показатель №10.** Выполнение норматива первичного приема в расписании по специальности «Стоматология» на 30 дней,(%)

Период анализа данных: 30 дней вперед от даты, на которую формируется отчет.

### Методика расчета:

- 1. Учитываются только дневные программы уполномоченных сотрудников, в составе которых используется тип планирования первичный прием, из расчетов исключаются типы планирования «ВЫЗОВ» и «ОТСУТСТ.».
- 2. Определяется суммарное количество слотов в расписании с типом планирования "Первичный прием" (без учета длительности слота).
- 3. Показатель по медицинской организации в %: количество слотов первичного приема специальности «Стоматология» **/** общее количество слотов всех типов планирования специальности «Стоматология» в дневных программах уполномоченных сотрудников, в составе которых используется тип планирования первичный прием за период 30 дней \* 100%.

Контрольный показатель (%): > 50% - 2 балла, 30 – 49% - 1 балл, < 30% - 0 баллов.

**Показатель №11.** Выполнение норматива первичного приема в расписании узких специальностей на 30 дней,(%)

Период анализа данных: 30 дней вперед от даты, на которую формируется отчет.

Перечень уполномоченных сотрудников:

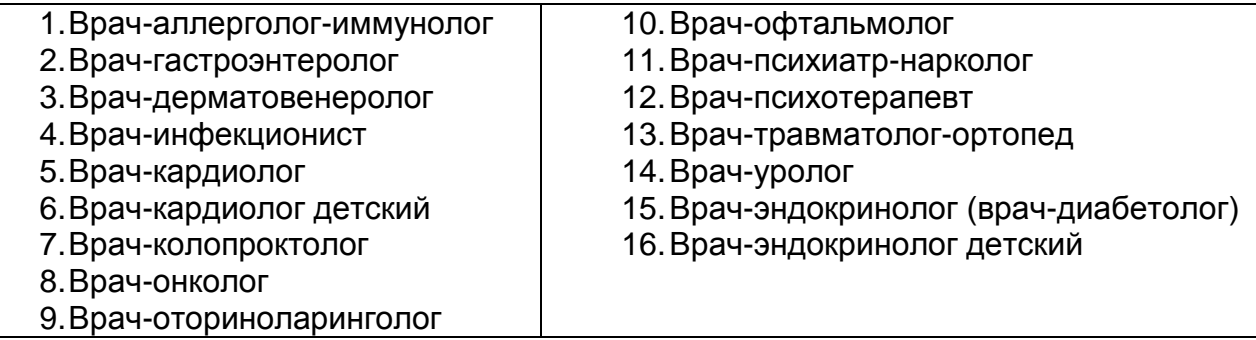

Методика расчета:

- 1. Учитываются только дневные программы уполномоченных сотрудников, в составе которых используется тип планирования первичный прием, из расчетов исключаются типы планирования «ВЫЗОВ» и «ОТСУТСТ.».
- 2. Определяется суммарное количество слотов в расписании с типом планирования "Первичный прием" (без учета длительности слота).
- 3. Показатель по медицинской организации в %: количество слотов первичного приема уполномоченных сотрудников **/** общее количество слотов всех типов планирования в дневных программах уполномоченных сотрудников, в составе которых используется тип планирования первичный прием за период 30 дней \* 100%.

Контрольный показатель (%): > 60% - 2 балла, 40 – 59% - 1 балл, < 40% - 0 баллов.

### **Показатель №12.** Формирование расписания на 30 дней,(%)

Период анализа данных: 30 дней вперед от даты, на которую формируется отчет.

Учитываются специальности в соответствии с приложением №1.

#### Методика расчета:

1. Не учитываются уполномоченные сотрудники, в расписании которых снят индикатор *Объект планирования активен* и в поле *ОгрнДостВрПосщ* стоит значение 9999.

- 2. Для **каждой специальности каждого уполномоченного сотрудника**  определяется последняя дата, на которую составлено расписание с использованием всех типов планирования (т.е. если расписание врача составлено на две специальности, врач учитывается как два уполномоченных сотрудника; расписание на 30 дней должно быть составлено по каждой специальности).
- 3. Считается, что расписание сформировано на 30 дней, если:
	- a. (Последняя дата **–** дата, на которую формируется отчет) >=30
	- b. значение поля ОгрнДостВрПосщ >= 30 (значение поля ОгрнДостВрПосщ указывается на экране «Объект планирования Изменить», задает ограничение на доступность записи).
- 4. Показатель по медицинской организации в %: количество уполномоченных сотрудников, для которых обеспечено формирование расписания на 30 дней **/** общее количество уполномоченных сотрудников по медицинской организации \* 100%.

Контрольный показатель (%): 100% - 1 балл, < 100% - 0 баллов.

**Показатель №13**. Доступность внешней записи до 7 дней, (терапевт, педиатр, врач общей практики),(%)

Период анализа данных: 7 дней вперед от даты, на которую формируется отчет.

Учитываются специальности в соответствии с приложением №1.

- 1. Данные из системы выгружаются ежедневно каждые 4 часа.
- 2. Учитываются уполномоченные сотрудники, в расписании которых установлен индикатор «*Объект планирования активен»* (если в расписании уполномоченного сотрудника есть свободные слоты первичного приема, но индикатор «*Объект планирования активен»*  отключен, значит уполномоченный сотрудник не доступен для записи).
- 3. По каждой выгрузке определяется ряд показателей:
	- a. для каждого уполномоченного сотрудника, на которого составлено расписание, определяется *ближайшая дата*, на которую есть свободная запись на первичный прием;
	- b. для каждого уполномоченного сотрудника, на которого составлено расписание, определяется *количество дней ожидания* = ближайшая дата, на которую есть первичная свободная запись **–** дата, на которую формируется отчет;
- c. определяется минимальное количество дней ожидания.
- 4. За дату, на которую формируется отчет, определяется количество выгрузок, для которых минимальное количество дней ожидания <=7 дней.
- 5. Показатель по медицинской организации в %: количество выгрузок данных, для которых минимальное количество дней ожидания <= 7 дней / общее количество выгрузок данных \* 100%.

Контрольный показатель(%): 100% - 2 балла, 80 - 99% - 1 балл, < 80% - 0 баллов.

**Показатель №14.** Доступность внешней записи до 10 дней (хирург, детский хирург),(%)

Период анализа данных: 10 дней вперед от даты, на которую формируется отчет.

Учитываются специальности в соответствии с приложением №1.

- 1. Данные из системы выгружаются ежедневно каждые 4 часа.
- 2. Учитываются уполномоченные сотрудники, в расписании которых установлен индикатор «*Объект планирования активен»* (если в расписании уполномоченного сотрудника есть свободные слоты первичного приема, но индикатор «*Объект планирования активен»*  отключен, значит уполномоченный сотрудник не доступен для записи).
- 3. По каждой выгрузке определяется ряд показателей:
	- a. для каждого уполномоченного сотрудника, на которого составлено расписание, определяется *ближайшая дата*, на которую есть свободная запись на первичный прием;
	- b. для каждого уполномоченного сотрудника, на которого составлено расписание, определяется *количество дней ожидания* = ближайшая дата, на которую есть первичная свободная запись **–** дата, на которую формируется отчет;
	- c. определяется минимальное количество дней ожидания.
- 4. За дату, на которую формируется отчет, определяется количество выгрузок данных за сутки, для которых минимальное количество дней ожидания <=10 дней.
- 5. Показатель по медицинской организации в %: количество выгрузок данных, для которых минимальное количество дней ожидания <= 10 дней / общее количество выгрузок данных \* 100%.

Контрольный показатель (%): 100% - 2 балла, 80 - 99% - 1 балл, < 80% - 0 баллов.

**Показатель №15.** Доступность записи к врачам-специалистам (кроме хирурга, детского хирурга, акушера-гинеколога, невролога; 0-10 дней),(%)

Перечень уполномоченных сотрудников:

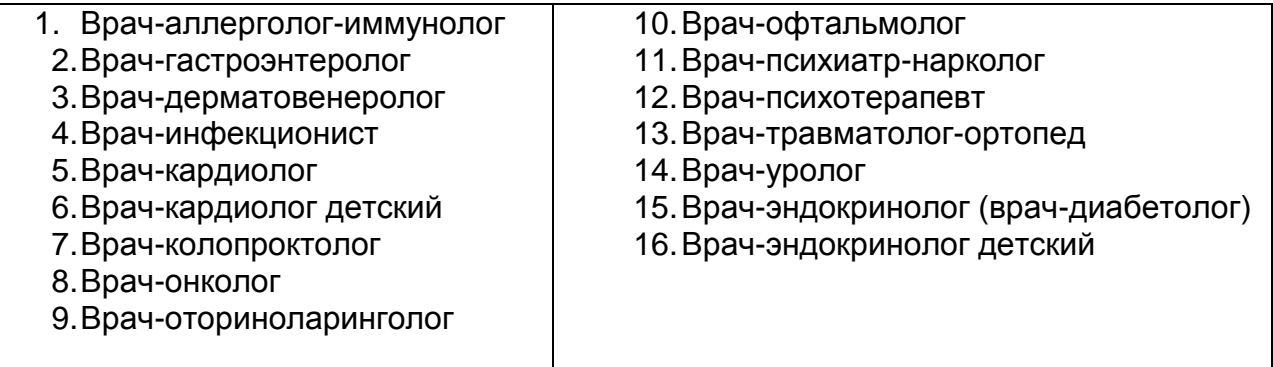

Период анализа данных: 10 дней вперед от даты, на которую формируется отчет.

Учитываются специальности в соответствии с приложением №1.

- 1. Данные из системы выгружаются ежедневно каждые 4 часа.
- 2. Учитываются уполномоченные сотрудники, в расписании которых установлен индикатор «*Объект планирования активен»* (если в расписании уполномоченного сотрудника есть свободные слоты первичного приема, но индикатор «*Объект планирования активен»*  отключен, значит уполномоченный сотрудник не доступен для записи).
- 3. По каждой выгрузке определяется ряд показателей:
	- a. для каждого уполномоченного сотрудника, на которого составлено расписание, определяется *ближайшая дата*, на которую есть свободная запись на первичный прием;
	- b. для каждого уполномоченного сотрудника, на которого составлено расписание, определяется *количество дней ожидания* = ближайшая дата, на которую есть первичная свободная запись **–** дата, на которую формируется отчет;
	- c. определяется минимальное количество дней ожидания.
- 4. За дату, на которую формируется отчет, определяется количество выгрузок данных, для которых минимальное количество дней ожидания <= 10 дней.

5. Показатель по медицинской организации в %: количество выгрузок данных, для которых минимальное количество дней ожидания <= 10 дней / общее количество выгрузок данных \* 100%.

Контрольный показатель (%): > 80% - 1 балл, < 80% - 0 баллов.

**Показатель №16.** Запись через Интернет (%)

Период анализа данных: 30 дней до даты, на которую формируется отчет. Методика расчета:

- 1. Определяется общее количество записей первичного приема к уполномоченным сотрудникам на период анализа.
- 2. Определяется количество записей, выполненных через портал РС ЕГИСЗ и мобильное приложение «Медицина 72» на период анализа.
- 3. Показатель по медицинской организации в %: количество записей, выполненных через портал РС ЕГИСЗ и мобильное приложение «Медицина 72» / общее количество записей из всех источников \* 100%.

Контрольный показатель (%): > 10% - 2 балла, 5 – 10% - 1 балл, < 5% - 0 баллов.

**Показатель №17.** Запись через инфокиоск (%)

Период анализа данных: 30 дней до даты, на которую формируется отчет. Методика расчета:

- 1. Определяется общее количество записей первичного приема к уполномоченным сотрудникам на период анализа.
- 2. Определяется количество записей, выполненных через инфокиоск, а также терминалы ТТС и Запсибкомбанка на период анализа.
- 3. Показатель по медицинской организации в %: количество записей, выполненных через инфокиоск / общее количество записей из всех источников \* 100%.

Контрольный показатель (%): > 5% - 2 балла, 2 – 5% - 1 балл, < 2% - 0 баллов.

**Показатель №18.** Рейтинг уровня автоматизации типовых медицинских процессов.

Период анализа данных: в соответствии с заданными периодами для каждого показателя.

Методика расчета: сумма набранных баллов / максимально возможное количество баллов по медицинской организации \* 100%.

### <span id="page-34-0"></span>**Приложение №5. Справочные показатели**

Определяются для всех МО, в расчете показателя №18 не участвуют.

**Показатель №1.** Итоги ведения расписания

Период анализа данных: в соответствии с заданными периодами для каждого показателя.

Методика расчета: является средним арифметическим значений показателей №№5-11.

**Показатель №2.** Запись через функционал «Регистратура»,(%)

Период анализа данных: 30 дней до даты, на которую формируется отчет.

Методика расчета:

- 1. Определяется условное количество планируемых посещений (условный план посещений) исходя из 1/12 суммы значений строки 1 таблицы 2100 раздела 3 формы 30 за предшествующий год.
- 2. Определяется общее количество записей на все виды приемов медицинской организации через функционал «Регистратура» на период анализа. Записи, выполненные «задним числом», не учитываются.
- 3. Показатель по медицинской организации в %: количество записей, выполненных через регистратуру / условный план посещений \* 100%.

**Показатель №3.** Запись через функционал «Рабочее место врача»,(%) Период анализа данных: 30 дней до даты, на которую формируется отчет. Методика расчета:

- 1. Определяется условное количество планируемых посещений (условный план посещений) исходя из 1/12 суммы значений строки 1 таблицы 2100 раздела 3 формы 30 за предшествующий год.
- 2. Определяется общее количество записей на все виды приемов медицинской организации через функционал «Рабочее место врача» на период анализа. Записи, выполненные «задним числом», не учитываются.
- 3. Показатель по медицинской организации в %: количество записей, выполненных через функционал «Рабочее место врача» / условный план посещений \* 100%.

**Показатель №4.** Доля приемов, на которых выписаны электронные протоколы приема

Период анализа данных: 1 день (дата, на которую формируется отчет).

Исключаются записи, выполненные на типы планирования: «Медицинский осмотр», «Прием беременных», «Вызов на дом», «Неотложный прием».

Учитываются специальности в соответствии с Приложением №1 **за исключением специальностей**:

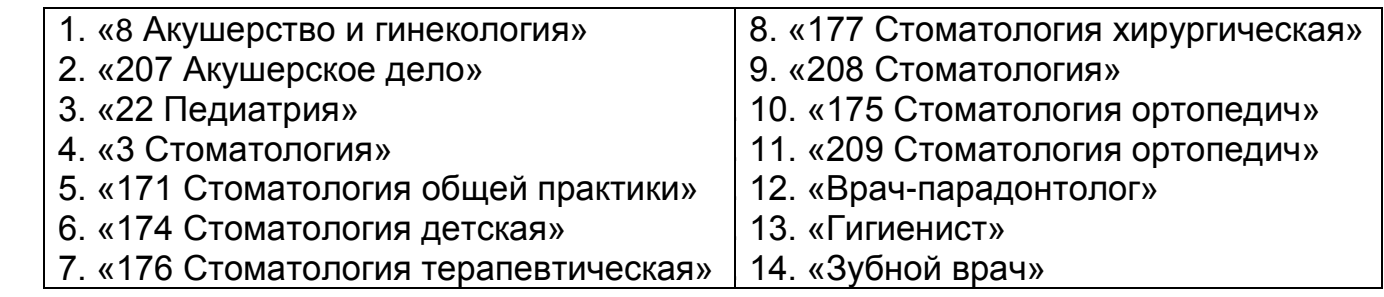

#### Методика расчета:

- 1. Определяется общее количество посещений, созданных сотрудниками МО на период анализа данных, учитываются только первичный, повторный и консультативный приемы врачей, специальность которых участвует в мониторинге.
- 2. Определяется количество посещений, созданных сотрудниками МО, специальность которых участвует в мониторинге, на первичный, повторный и консультативный приемы на период анализа данных с созданными протоколами приема.
- 3. Показатель по медицинской организации в %: количество посещений с созданными протоколами / общее количество посещений.

**Показатель №5.** Количество выписанных рецептов

Период анализа данных: 1 день (дата, на которую формируется отчет).

#### Методика расчета:

Определяется количество документов типа 'YN2\_PRESCR' (рецептов), созданных сотрудниками МО за период анализа данных.

**Примечание:** до 01.07.2014, данный показатель назывался «Доля приемов, на которых выписаны рецепты» и рассчитывался иначе. Поэтому целесообразно делить периоды анализа данного показателя до 01.07.2014 и после 01.07.2014.

Период анализа данных: 1 день (дата, на которую формируется отчет).

#### Старая методика расчета:

- 1. Определяется общее количество посещений, созданных сотрудниками МО на период анализа данных по специальности «Терапия» и «Педиатрия», учитывается только первичный прием, с причиной посещения «Заболевание» (учитывается только первое посещение в случае).
- 2. Определяется количество посещений, созданных сотрудниками МО специальности «Терапия» и «Педиатрия» на первичный прием с причиной посещения «Заболевание» (учитывается только первое посещение в случае) на период анализа данных с выписанными рецептами.
- 3. Показатель по медицинской организации в %: количество посещений с выписанными рецептами / общее количество посещений.

#### **Показатель №6.** Направление на консультацию

Период анализа данных: 1 день (дата, на которую формируется отчет).

Перечень медицинских организаций, оказывающих первичную медико-санитарную помощь, и медицинских организаций, оказывающих специализированную медицинскую помощь, определяется приказом «О вводе в промышленную эксплуатацию автоматизированного бизнеспроцесса «Направление на консультацию» в части записи на прием в специализированную медицинскую организацию» №394/218-од/26-34-224/4 от 02.06.2014.

#### Методика расчета:

Определяется количество записей на прием, созданных сотрудниками МО, в специализированные медицинские организации **НА** период анализа данных.

#### **Показатель №7.** Выписка справок ГИБДД

Период анализа данных: 1 день (дата, на которую формируется отчет).

#### Методика расчета:

Определяется количество медицинских документов типа 'YSPRGIBDD1' (справка ГИБДД), созданных сотрудниками МО за период анализа. Из расчета исключаются документы в статусе «Отклонено»).

**Показатель №8.** Количество созданных документов «Лист нетрудоспособности»

Период анализа данных: 1 день (дата, на которую формируется отчет).

#### Методика расчета:

Определяется количество медицинских документов типа 'YLISTNETR1' (лист нетрудоспособности), созданных сотрудниками МО за период анализа.

**Показатель №9.** Количество направлений, переданных в электронном виде.

Период анализа данных: 1 день (дата, на которую формируется отчет).

#### Методика расчета:

Определяется количество направлений, переданных в ЦКДЛ (в электронном виде) в период анализа данных. Датой передачи направления в ЦКДЛ считается дата забора биоматериала, указанная в клиническом заказе. Обратите внимание, в детализации показателя анализируется дата создания клинического заказа, поэтому количество, приведенное в значении показателя, и количество, приведенное в детализации, могут отличаться.

**Показатель №10. Группа показателей** «Обращения пациентов в медицинскую организацию».

Период анализа данных: 1 день (дата, на которую формируется отчет – 7 календарных дней).

Опоздание в расчете показателя составляет 7 календарных дней, обусловлено утвержденным порядком обработки обращений в соответствии с приказом №439/238-од/26-34-258/4 («О системе обратной связи от пациентов в медицинские организации» от 25.06.2014 Департамента здравоохранения Тюменской области, Департамента здравоохранения Администрации города Тюмени, Департамента информатизации Тюменской области, п.3.2.).

#### Методика расчета:

1. Общее количество поступивших обращений (ед.) - общее количество обращений пациентов в МО, созданных в период анализа.

2. Общее количество обработанных обращений (ед.) - общее количество обращений пациентов в МО, обработанных в период анализа.

3. Количество неудовлетворенных обращений (по коду завершения, ед.) - количество обращений пациентов в МО, созданных в период анализа, завершенных с вариантом завершения «Не удовлетворено».

4. Количество повторных обращений (ед.) - количество повторных обращений пациентов в МО, созданных в период анализа. Повторным считается обращение, для которого указан «№ первичного обращения».

5. Количество просроченных обращений (ед.) - количество обращений пациентов в МО, созданных в период анализа, на которые **не был дан ответ** в течение 5 рабочих дней.

#### **Показатель №11. Группа показателей** «Документы с ЭЦП».

Период анализа данных: 1 день (дата, на которую формируется отчет)

Исключаются записи, выполненные на типы планирования: «Медицинский осмотр», «Прием беременных», «Вызов на дом», «Неотложный прием».

Учитываются специальности в соответствии с Приложением №1 **за исключением специальностей**:

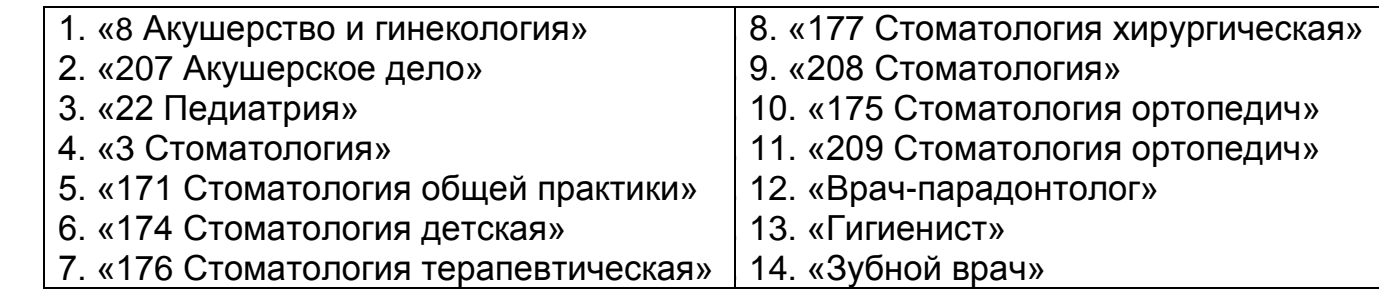

- A. Количество посещений (ед.) количество посещений, созданных для пациентов, которые записаны на прием **на** период анализа данных. Учитываются посещения, созданные **в** период анализа данных и на следующий рабочий (согласно методике расчета показателя №1 «Регистрация посещений»). Сторнированные записи не входят в расчет.
- B. Количество созданных протоколов медицинского приема (ед.) количество созданных протоколов для посещений А.
- C. Количество подписанных документов (ед.) количество документов с электронной подписью из В. Учитываются документы, созданные **в** период анализа данных и на следующий рабочий день.
- D. % внесенных протоколов от общего объема посещений = В/ А \* 100%.

E. Доля подписанных документов (в %) = С/ В \* 100%.

### Детализация

В детализации приводятся данные в разрезе МО, специальности, врача. В столбце «Количество совпадений врача/подписывающего» рассчитывается количество документов, подписанных тем врачом, к которому записан пациент.

### **Показатель №12. Группа показателей** «Время ожидания».

Учитываются специальности в соответствии с приложением №1.

Период анализа данных: 1 день (дата, на которую формируется отчет).

- 1. Время ожидания разность в мин. между временем на которое записан пациент и временем регистрации посещения в системе (за вычетом длительности приема). Время ожидания определяется для каждой записи на прием, выполненной **на** период анализа.
- 2. Для каждого врача медицинской организации, к которому есть записанные пациенты на период анализа, определяется минимальное, максимальное и среднее время ожидания; % посещений, оформленных вовремя приема пациента, в течение 30 минут после окончания приема, а также позднее 30 минут после окончания пациента.
- 3. Дополнительные условия:
	- a. расчет ведется только по записям на первичный прием;
	- b. сторнированные записи не учитываются;
	- c. признак активности объекта планирования на момент расчета показателя не учитывается;
	- d. если регистрация посещения была выполнена раньше времени, на которое записан пациент, время ожидания для данной записи считается равным 0;
	- e. расчет ведется по посещениям, созданным в период анализа.
- 4. Показатель по медицинской организации (в мин.): определяется минимальное, максимальное и среднее время ожидания по всем врачам МО. Дополнительно определяется % посещений, оформленных вовремя приема, в течение 30 минут после окончания приема, а также позднее 30 минут после окончания пациента.

**Показатель №13. Группа показателей** «Обработка заявок на открепление»

Период анализа данных: 1 день (дата, на которую формируется отчет – 7 календарных дней).

Опоздание в расчете показателя составляет 9 календарных дней.

Методика расчета:

- A. Количество поступивших заявок в МО (ед.) общее количество заявок на открепление, поступивших в медицинскую организацию из других МО, созданных в период анализа.
- B. Обработано заявок количество заявок на открепление, завершенных МО.
- C. Из них отклонено (по коду завершения, ед.) количество заявок на открепление, завершенных с кодом завершения «Отклонено».
- D. Доля обработанных заявок (%) =В/А\*100%.
- E. Количество просроченных обращений (ед.) количество обращений пациентов в МО, созданных в период анализа, на которые **не был дан ответ** в течение 7 рабочих дней.
- F. Показатель по медицинской организации в (%): Количество просроченных обращений (ед.) / Количество поступивших заявок в МО (ед.).

**Показатель №14.** Доля дубликатов медицинских карт (%).

Определяется для МО, участвующих в движении медицинских карт.

Период анализа данных: 1 день (дата, на которую формируется отчет).

Методика расчета:

- 1. Определяется количество созданных дубликатов медицинских карт в МО **за** 1 день (период анализа данных) для пациентов, записанных на прием, **на** этот день и следующий рабочий день.
- 2. Определяется среднее арифметическое количества записей на прием в МО на 1 день (период анализа данных) и следующий рабочий день.
- 3. Показатель по медицинской организации в %: количество созданных дубликатов / среднее арифметическое количества записей.

**Показатель №15. Группа показателей** «Оценка количества оформленных этапных эпикризов».

Данные рассчитываются с набегающим итогом.

Группа столбцов «Количество пациентов, состоящих на диспансерном учете, приписное население»:

- A. Приписное население количество пациентов, прикрепленных к МО по данным департамента здравоохранения.
- B. Количество пациентов, состоящих на диспансерном учете по данным департамента здравоохранения.
- C. Количество пациентов, состоящих на диспансерном учете (SAP) количество пациентов, поставленных на ДУ в системе SAP:
	- в данной медицинской организации;
	- по типу диспансеризации 11 (Хронические заболевания);
	- не учитываются пациенты, снятые с ДУ или поставленные на ДУ ошибочно (есть признак сторно).

Группа столбцов «Пациенты»:

- D. Количество пациентов, которым созданы эпикризы количество пациентов, для которых в данной МО создан хотя бы один документ вида «YEPIKRI001».
- E. Из них состоят на ДУ количество пациентов, состоящих на ДУ (по данным SAP), для которых в данной МО создан хотя бы один документ вида «YEPIKRI001».
- F. Из них состоят на ДУ в данной МО количество пациентов, состоящих на ДУ в данной МО (по данным SAP), для которых в данной МО создан хотя бы один документ вида «YEPIKRI001».

Группа столбцов «Эпикризы»:

- G. Количество созданных эпикризов количество документов вида «YEPIKRI001», созданных в данной МО (может превышать значение столбца D, т.к. для одного и того же пациента может быть создано несколько эпикризов).
- H. Из них для пациентов, состоящих на ДУ количество документов вида «YEPIKRI001», созданных в данной МО для пациентов, состоящих на ДУ (по данным SAP).
- I. Из них для пациентов, состоящих на ДУ в данной МО количество документов вида «YEPIKRI001», созданных в данной МО для пациентов, состоящих на ДУ в данной МО (по данным SAP)

Столбец «% пациентов, которым созданы эпикризы» (вычисляется только для пилотных МО):

Показатель по МО = D/A\*100%.

Столбец «% пациентов, состоящих на ДУ, которым созданы эпикризы» (вычисляется для МО, участвующих в тираже ЭМК):

Показатель по МО = E/B\*100%.